|     |    | Name                                                                                                    | Date          |                    |          |        |            |
|-----|----|----------------------------------------------------------------------------------------------------|---------------|--------------------|----------|--------|------------|
|     | 7  |                                                                                                    | Ch            | eckl               | Pol      | in     | <b>† 2</b> |
|     |    |                                                                                                    | Match the     | following key      | s with t | heir f | unctions   |
|     | А. | Page Down                                                                                                    | F.            | Enter              |          | K.     | Arrow keys |
|     | B. | Home                                                                                                    | G.            | Shift              |          | L.     | Backspace  |
|     | C. | Caps Lock                                                                                                    | H.            | Delete             |          | M.     | Esc        |
|     | D. | Tab                                                                                                    | I.            | Page Up            |          | N.     | End        |
|     | E. | Space Bar                                                                                                    | J.            | Shift              |          |        |            |
| 1   |    | _ Moves the cursor up or down one line; right or left one character                                                           |               |                    |          |        |            |
| 2   |    | _ Moves the cursor to the beginning of a line of type                                                                         |               |                    |          |        |            |
| 3   |    | _ Erases the character to the right of the cursor                                                                             |               |                    |          |        |            |
| 4   |    | Erases the character to the left of the cursor                                                                                |               |                    |          |        |            |
| 5   |    | _Inserts a space between words                                                                                                |               |                    |          |        |            |
| 6   |    | Press this key to end a line of type or start a new paragraph; pressing it twice inserts a blank line                         |               |                    |          |        |            |
| 7   |    | _ Holding this key down while you press a letter key creates a capital letter                                                 |               |                    |          |        |            |
| 8   |    | _ Turning this key "on," allows you to type several capital letters                                                           |               |                    |          |        |            |
| 9   |    | Moves the cursor several spaces (usually five) to the right If the cursor is positioned in front of text, the text also moves |               |                    |          |        |            |
| 10  |    | Some keys have two characters Hold this key down to type the top character                                                    |               |                    |          |        |            |
| 11  |    | _ Displays the n                                                                                                    | ext screen o  | of information     |          |        |            |
| 12. |    | _ Displays the p                                                                                                    | revious scre  | een of information | tion     |        |            |
| 13. |    | _ Cancels an ope                                                                                                    | eration, usua | lly, but not alw   | vays     |        |            |
| 14  |    | _Moves the cur                                                                                                    | sor to the er | nd of a line of t  | ype      |        |            |
|     |    |                                                                                                    |               |                    |          |        |            |

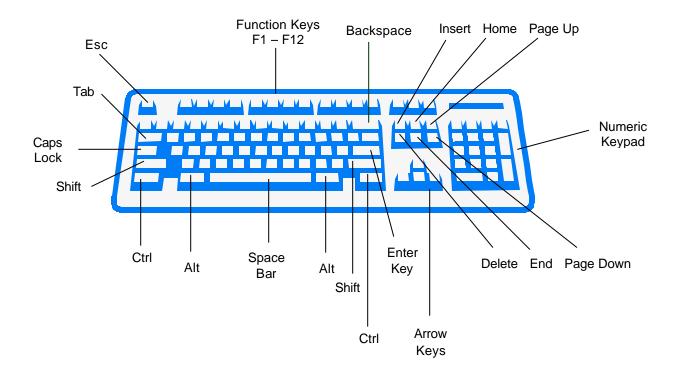